### **Table of Contents**

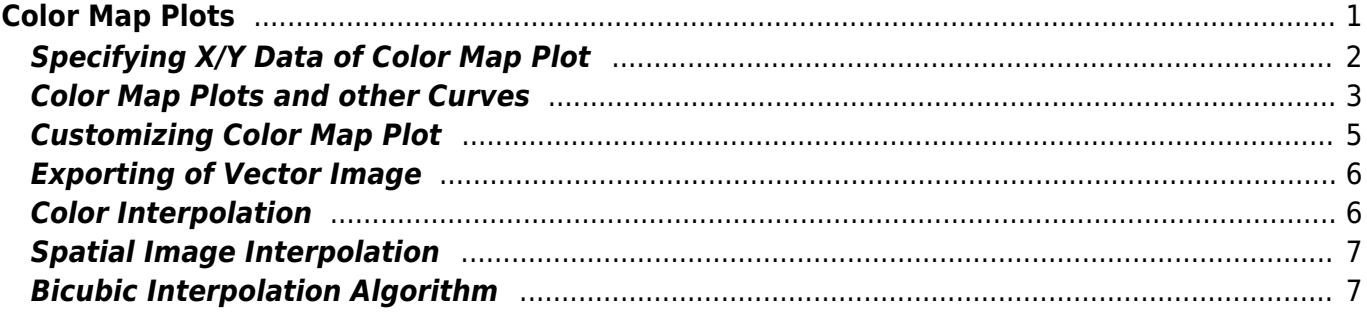

## <span id="page-2-0"></span>**Color Map Plots**

To create color map plot, open table with matrix data, open context menu and select Create Figure → Color Map or use Create Figure button on toolbar. Selection in table is ignored, the whole table is used for plotting.

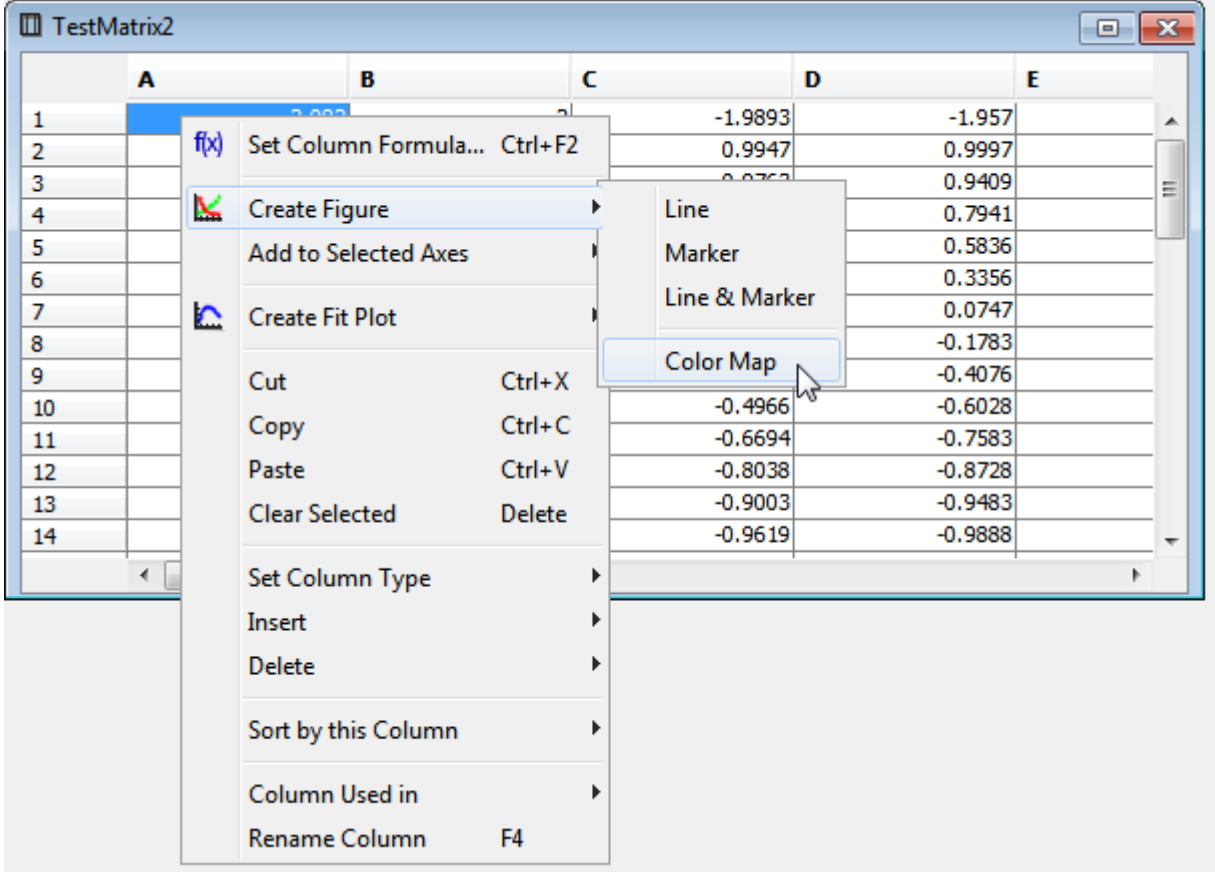

Color Map can be configured in Properties dialog which can be opened by double click of using context menu.

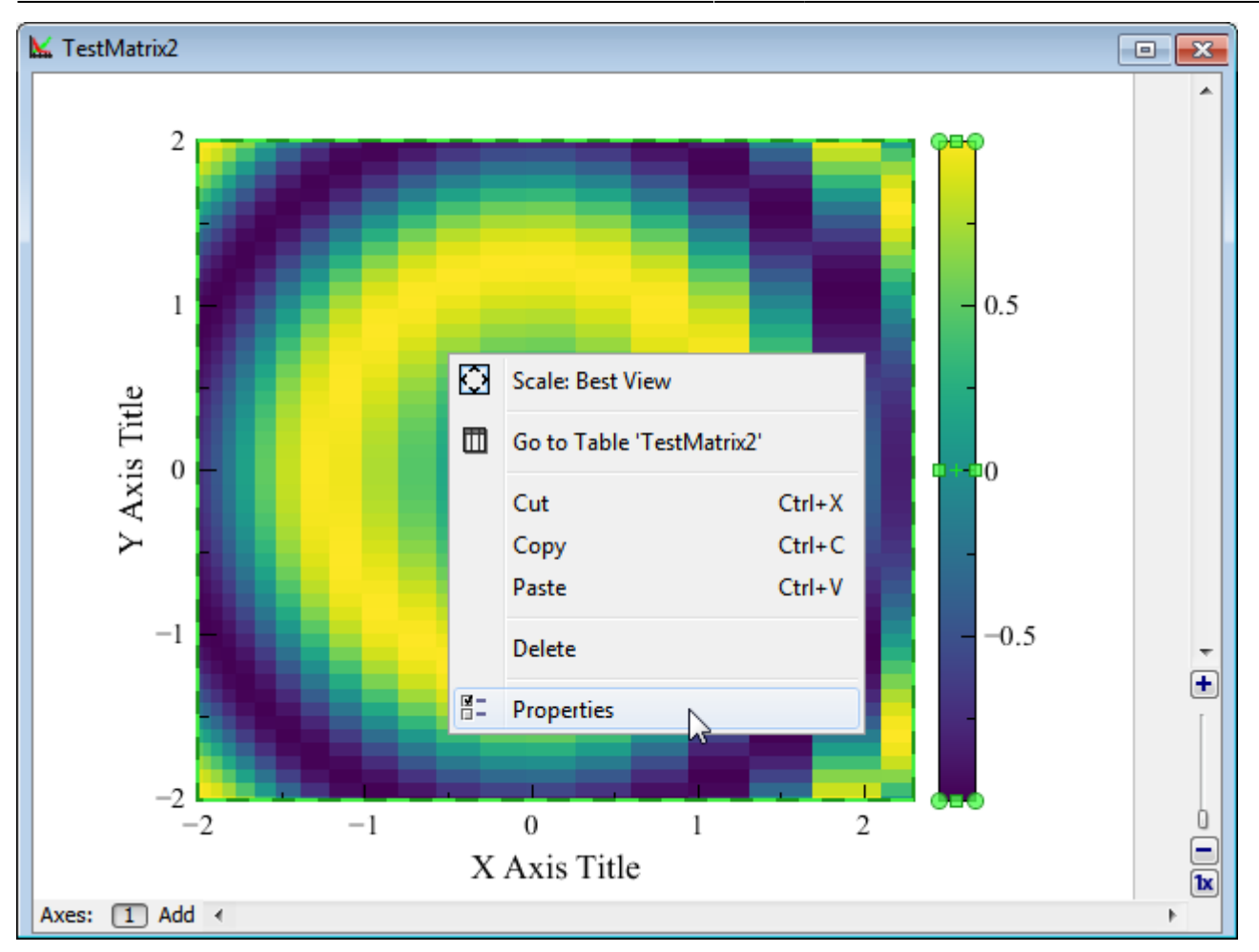

## <span id="page-3-0"></span>**Specifying X/Y Data of Color Map Plot**

MagicPlot supports 3 alternatives for X and Y data for plotting matrix:

- 1. Manual range
- 2. Values from first row and column
- 3. Columns from another table

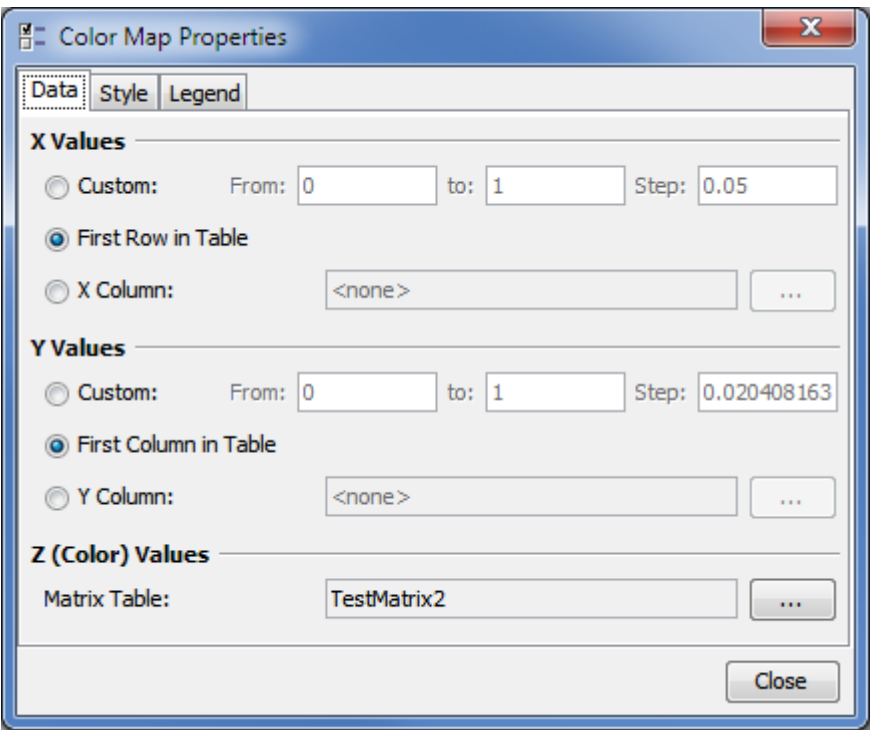

#### <span id="page-4-0"></span>**Color Map Plots and other Curves**

In MagicPlot Color Map Plot is treated as generalized 'curve', so it can be combined on one plot with other curves in one Axes box. Color Map Plot is shown in 'Components' list in Figure properties dialog. The drawing sequence can be changed in this list. You can copy and paste Color Map Plots between Figures and Axes boxes.

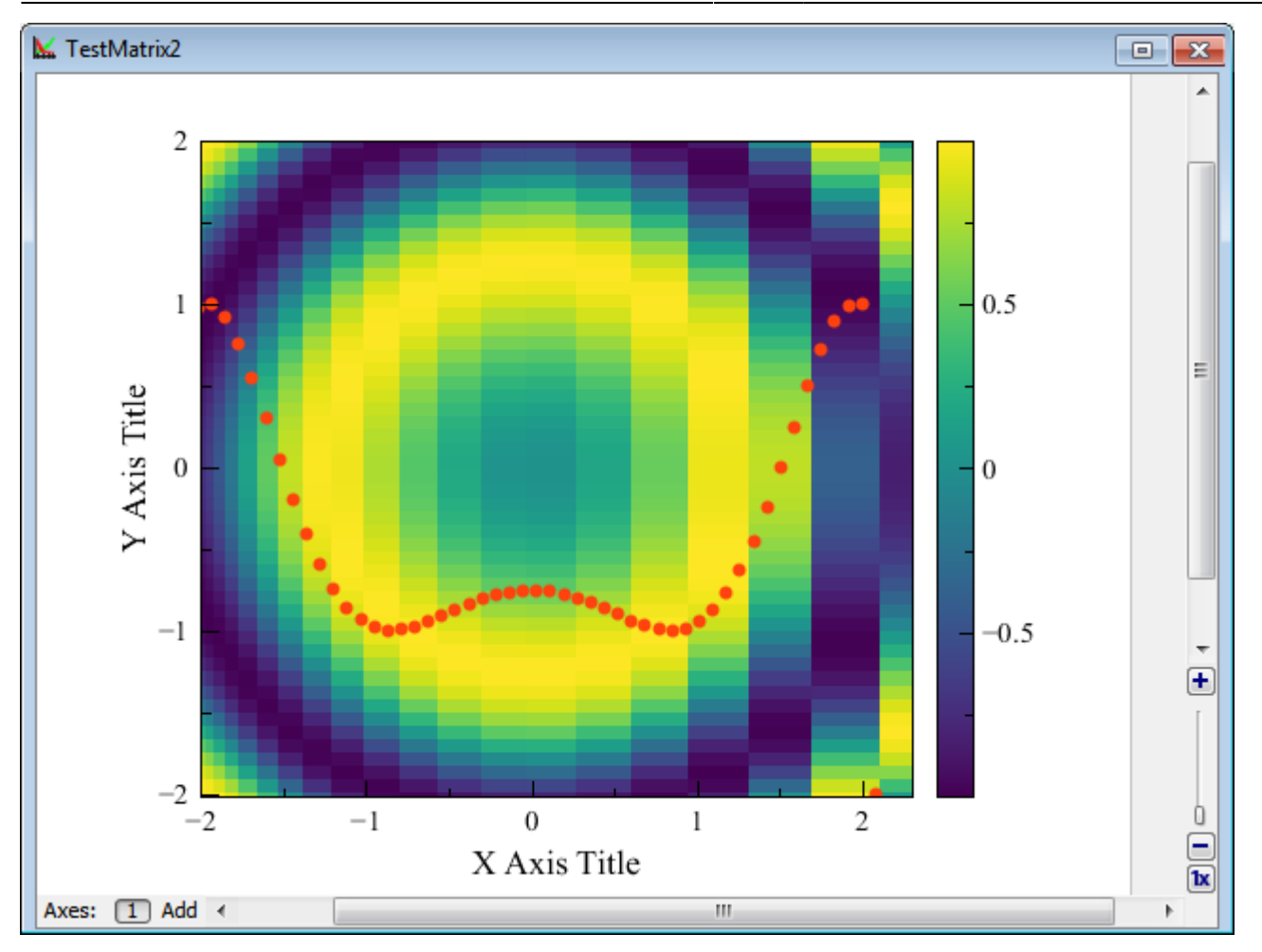

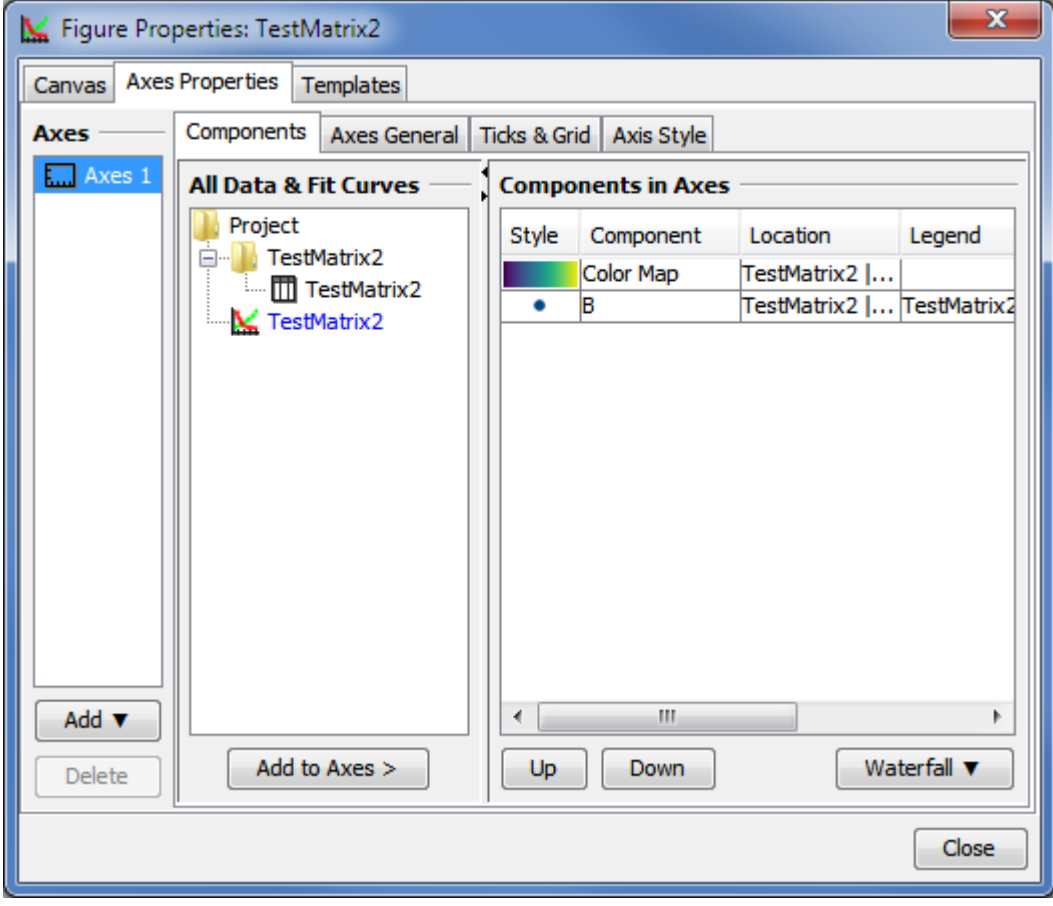

## <span id="page-6-0"></span>**Customizing Color Map Plot**

The most often used properties of Color Map Plot can be changed on Inspector toolbar (second row of main window toolbar). The full settings list is available in Properties dialog which can be opened by double click on Color Map or from context menu.

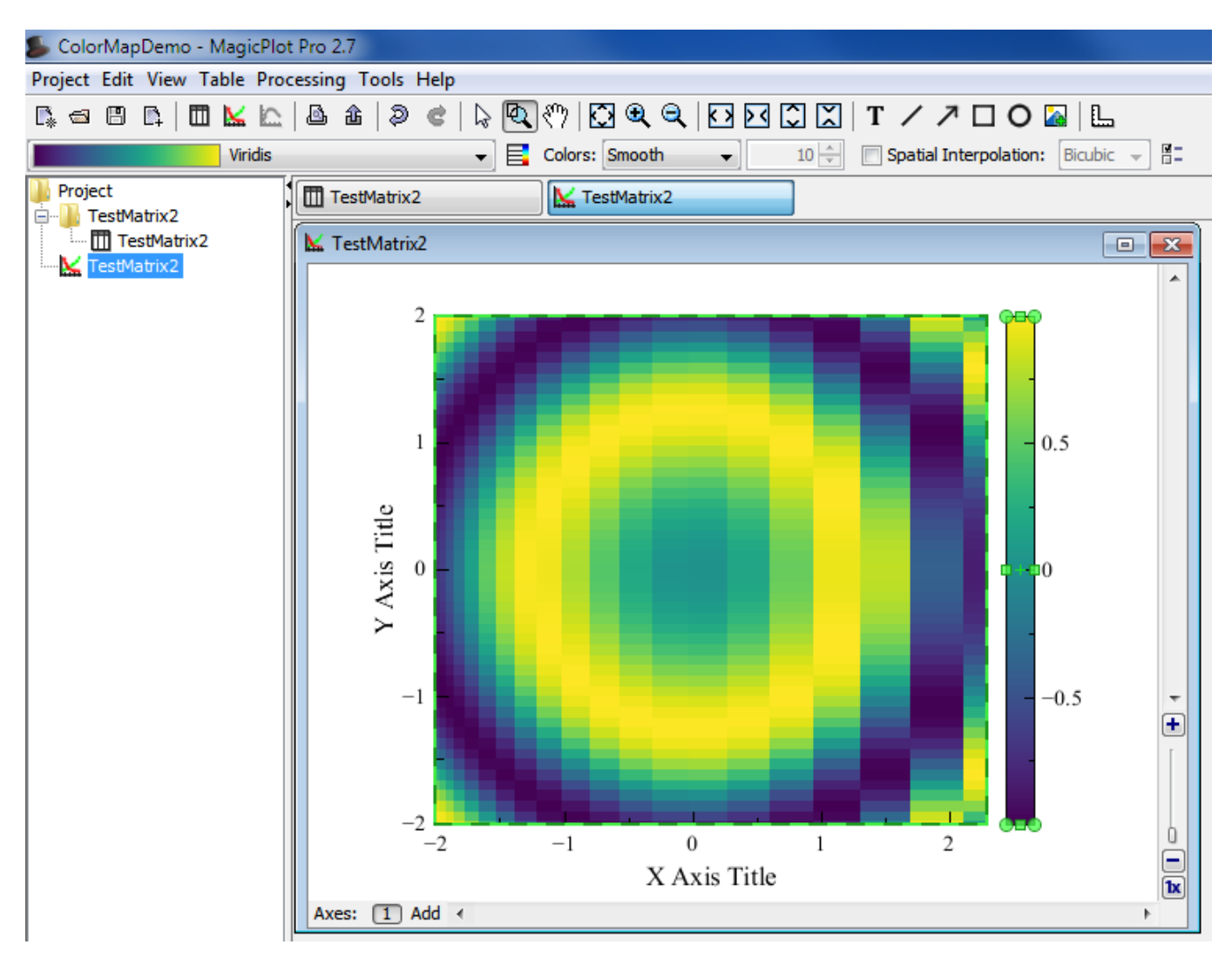

Color Map style and legend color bar style can be edited in Color Map Properties dialog:

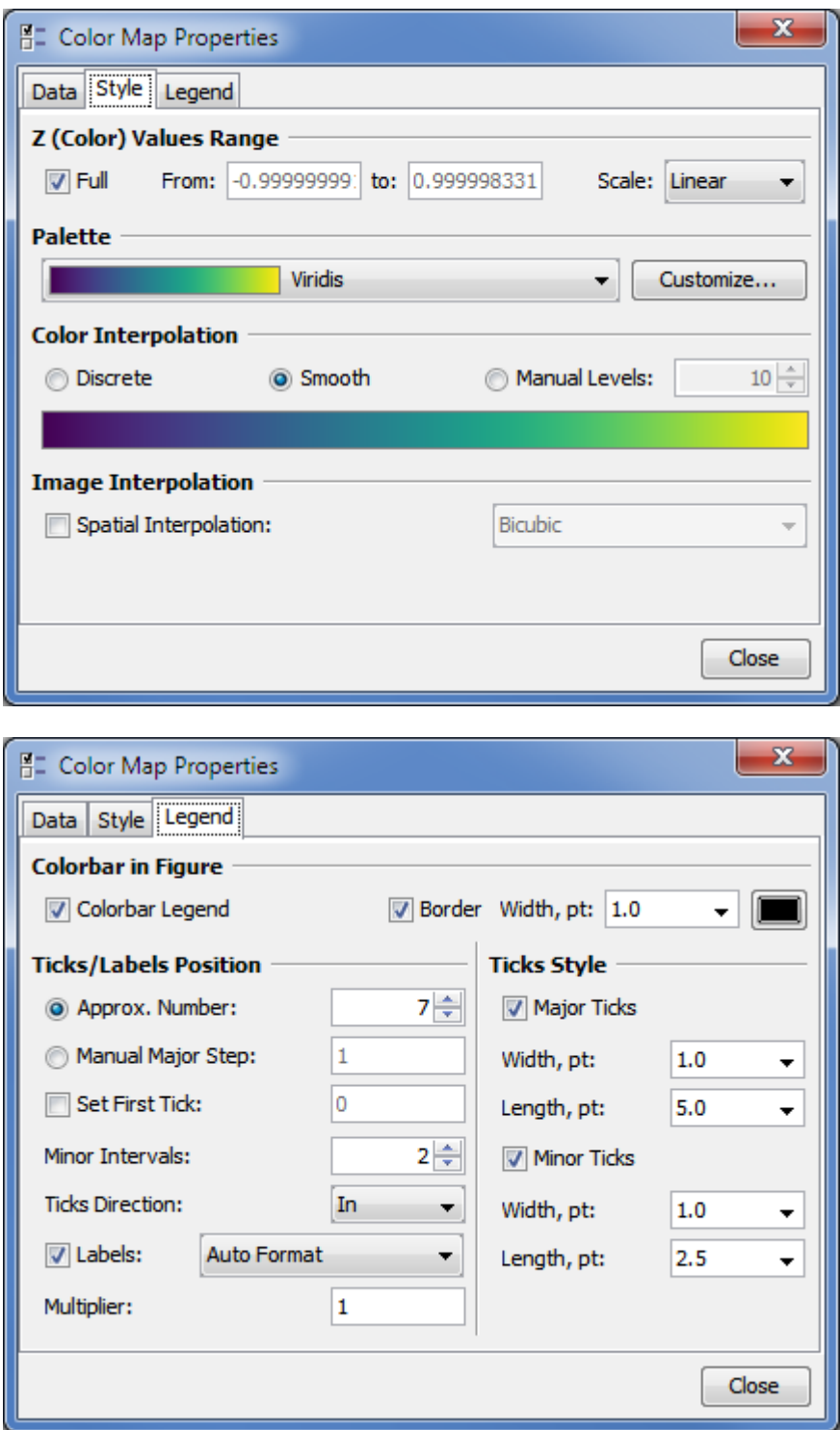

### <span id="page-7-0"></span>**Exporting of Vector Image**

MagicPlot renders color map plots as a high-resolution raster image with is included into vector image file (eps, pdf, svg, emf). Therefore file size does not depend on data matrix dimensions. The resolution of color map image is set by DPI value in Canvas tab of Figure properties dialog.

#### <span id="page-7-1"></span>**Color Interpolation**

MagicPlot interpolates colors in sRGB color space.

# <span id="page-8-0"></span>**Spatial Image Interpolation**

MagicPlot supports 3 color map interpolation modes: nearest neighbor (off), bilinear and bicubic.

## <span id="page-8-1"></span>**Bicubic Interpolation Algorithm**

MagicPlot performs bicubic interpolation of data using Wcubic Hermite spline which supports nonuniform data. For uniform (equally spaced) x and y values this method is equal to the conventional bicubic interpolation algorithm (which is widely used for image resizing) with coefficient a=-0.5.

From: <https://magicplot.com/wiki/> - **MagicPlot Manual**

Permanent link: **<https://magicplot.com/wiki/colormap?rev=1467140389>**

Last update: **Tue Jun 28 22:00:05 2016**

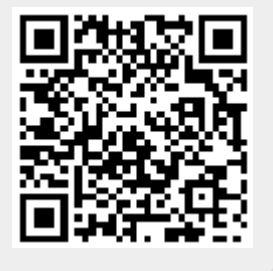